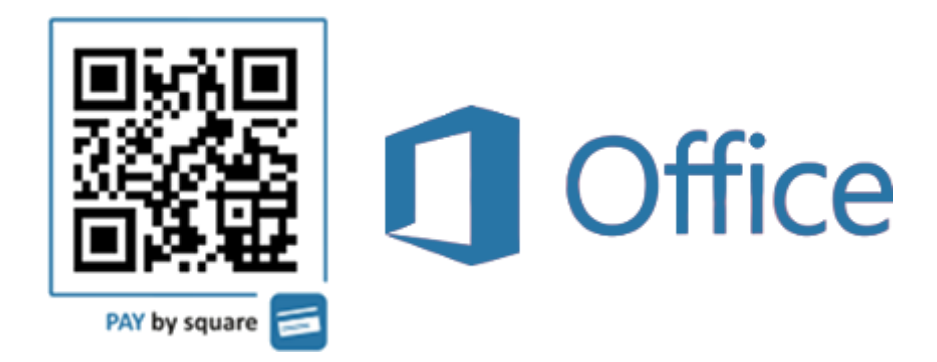

Doplnok pre Microsoft Office 2013 a 2016 (pre aplikácie Word a Excel), ktorý umožňuje generovať QR kódy pre systém **PAY by square** [\(https://bysquare.com/\)](https://bysquare.com/) priamo do dokumentu**.**

Tento doplnok vznikol kvôli, tomu, že rodičia v materskej škole nemohli jednoducho zaplatiť príspevky (za stravu, krúžky, ...), ale museli ručne prepisovať platobné údaje z papierového útržku do internet bankingu resp. mobilnej aplikácie.

Pomocou tohto doplnku je možné do dokumentu vygenerovať QR kód, ktorý je možné vytlačiť alebo inak s ním pracovať. Po nasnímaní QR kódu smartfónom je možné jednoducho zaplatiť, čím sa zabráni možným chybám a oneskoreným platbám.

Nainštalovaný doplnok sa zobrazí v podporovaných aplikáciách v páse s nástrojmi ako nová záložka Doplnky:

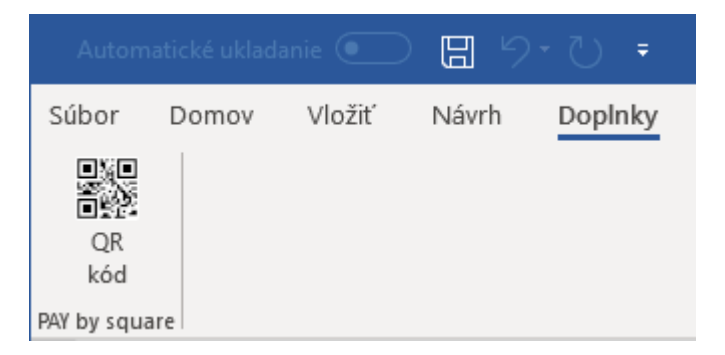

## Ako doplnok funguje

Kliknutím na ikonku **QR kód** sa zobrazí dialóg pre zadanie údajov o platbe. Z týchto údajov sa vygeneruje QR kód, ktorý sa vloží:

a) na pozíciu kurzora v aktuálnom dokumente v aplikácii *Word*

b) na miesto poslednej označenej bunky v aplikácii *Excel*.

QR kód je potom možné ľubovoľne presúvať, vytlačiť, uložiť, atď.

Pre správne generovanie QR kódov je potrebné maž vytvorený účet v systéme **bysquare.com**: [https://app.bysquare.com/register.](https://app.bysquare.com/register) Dá sa využiť *Starter* balík, ktorý je bezplatný (má obmedzenie na 100 vygenerovaných QR kódov mesačne), alebo je možné zakúpiť si aj balík s väčším počtom QR kódov (ak je to potrebné).

Prihlasovanie údaje z tohto systému je potrebné zadať do prihlasovacieho dialógu tohto Doplnku. Viac o tohto systéme nájdete na adrese: <https://bysquare.com/pay-by-square/>

## Dialógy doplnku

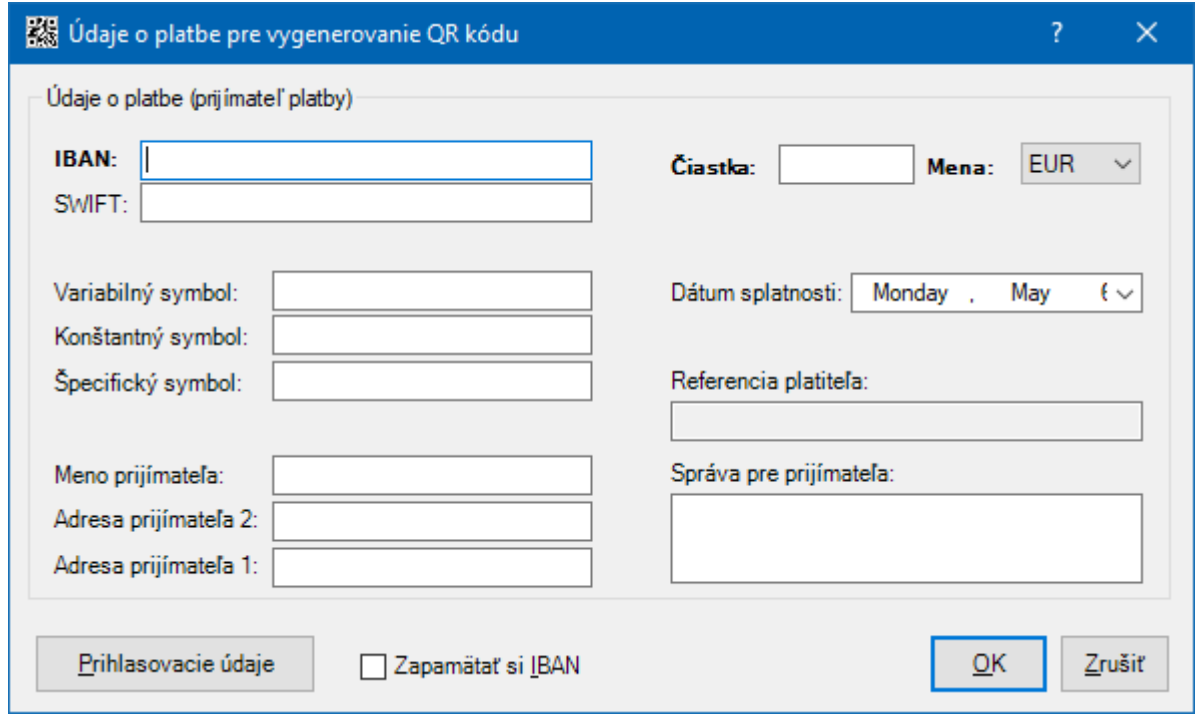

↑ Dialóg pre zadanie údajov o platbe ↑

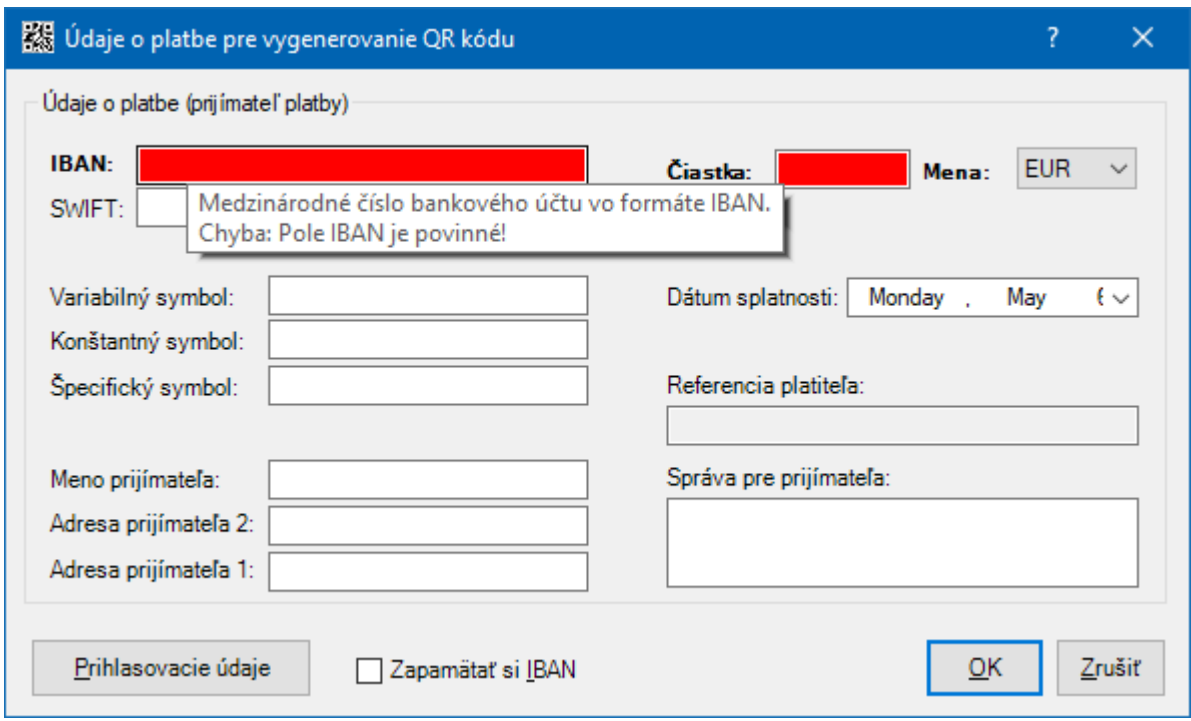

↑ Dialóg pre zadanie údajov o platbe – Chyba (nevyplnené údaje) ↑

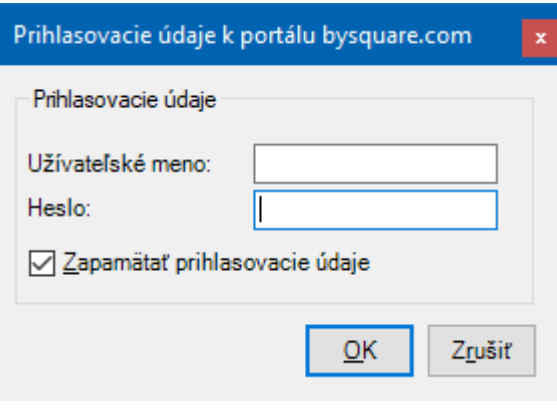

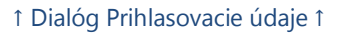

## Všeobecné informácie, Rady a tipy

- 1) **Tučne** zvýraznené polia (IBAN, Čiastka. Mena) **sú povinné**. Nevyplnené alebo chybne vyplnené polia sa označia **červenou farbou** a je potrebné ich opraviť. → Pri pohybe myšou ponad ľubovoľné pole sa zobrazí jeho popis, ak obsahuje chybu tak aj chyba a prípadne požadovaný formát.
- 2) Prihlasovacie údaje si dokáže Doplnok zapamätať vtedy ich nie je potrebné zadávať pri každom generovaní QR kódu.

→ Zadajte meno a heslo a zaškrtnite Zapamätať prihlasovacie údaje

- 3) Ak generujete viacero QR kódov pre ten istý účet (napr. platby sa líšia len variabilným symbolom), je možné si zapamätať IBAN.
	- → Zadajte IBAN a zaškrtnite Zapamätať si IBAN
- 4) Prvé spustenie aplikácie z balíka Office (Word a Excel), môže vyžadovať overenie doplnku, vtedy je potrebné potvrdiť doplnok stlačením **Install** (*Inštalovať*) v zobrazenom dialógu.

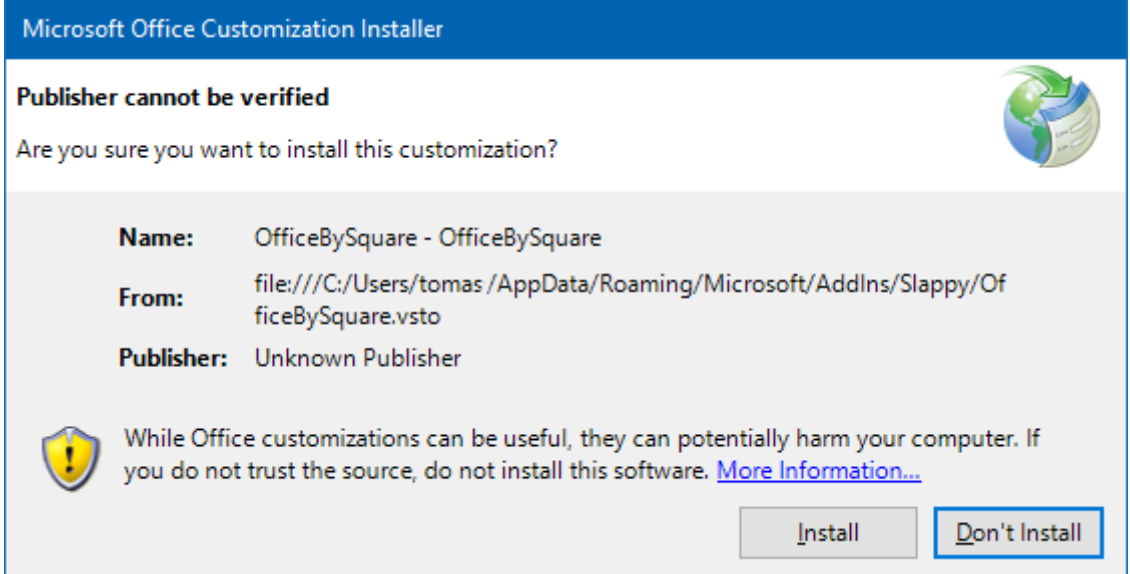

- **5)** Ak využívate balík Starter je dobré si skontrolovať počet zostávajúcich generovaní QR kódov vo svojom profile na [https://bysquare.com.](https://bysquare.com/)
- **6)** V aplikácii *Excel* je možné automaticky predvyplniť všetky polia *(okrem Mena – to je pevne nastavené na EUR)* z označených buniek

→ Označte jednu alebo viaceré bunky na hárku a hodnoty z označených buniek sa prenesú do jednotlivých polí (v poradí podľa označenia). Je možné označiť aj viac buniek (vtedy sa nadbytočné bunky preskočia) resp. menej buniek (vtedy sa doplní len označený počet.) Ak sa označí prázdna bunka (bez hodnoty) dané pole sa preskočí.

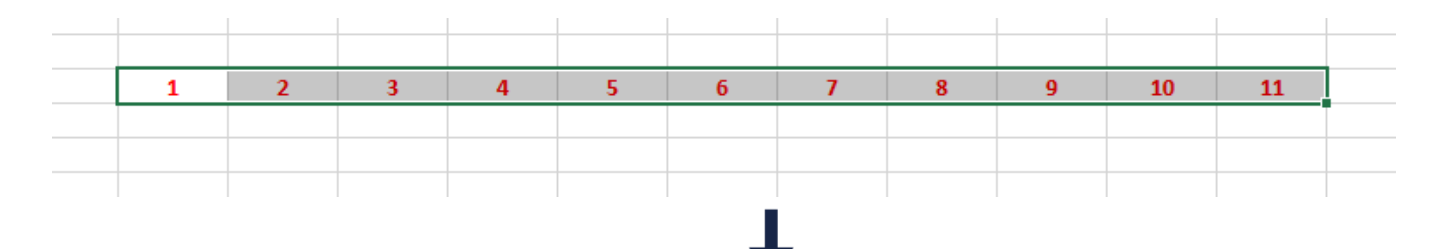

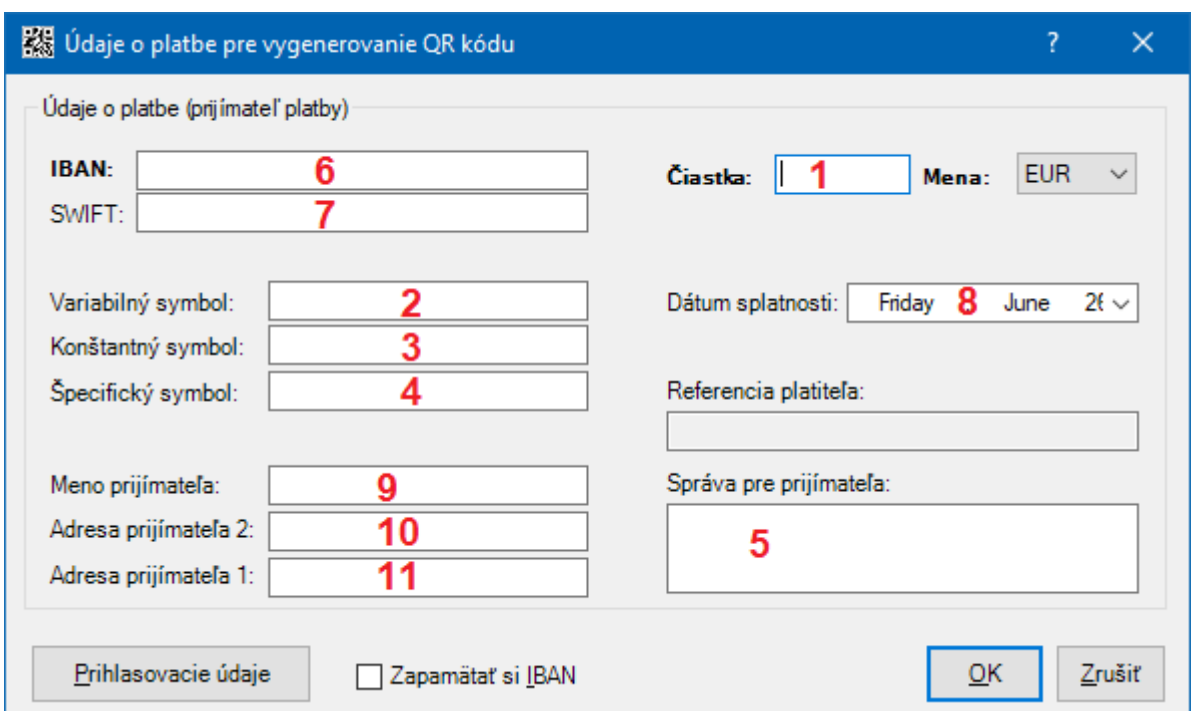

**7)** Pri nezadaných, alebo nesprávnych prihlasovacích údajov vráti chybu priamo systém *bysquare.com* (môže byť v angličtine alebo slovenčine)

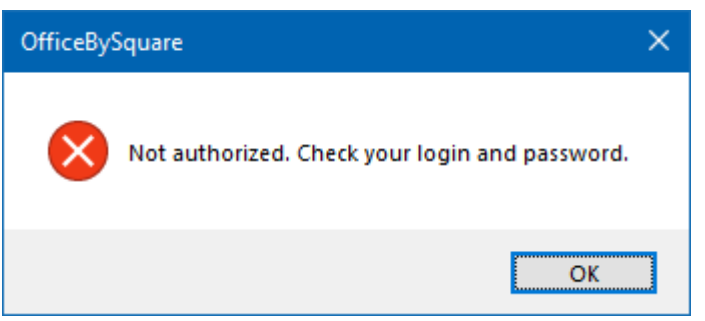

→ Prihlasovacie údaje je možné upraviť pomocou tlačidla Prihlasovacie údaje

## Autori a informácie o verzii

v2.01, Copyright © 2019 - 2020 Slappy [\(slappy@pobox.sk\)](mailto:slappy@pobox.sk)

<http://www.unsigned.sk/doplnky-office>

Freeware, viď licenčné podmienky počas inštalácie.

Ak máte akékoľvek otázky prípadne návrhy na vylepšenie tohto doplnku neváhajte kontaktovať autora na emaile uvedenom vyššie.